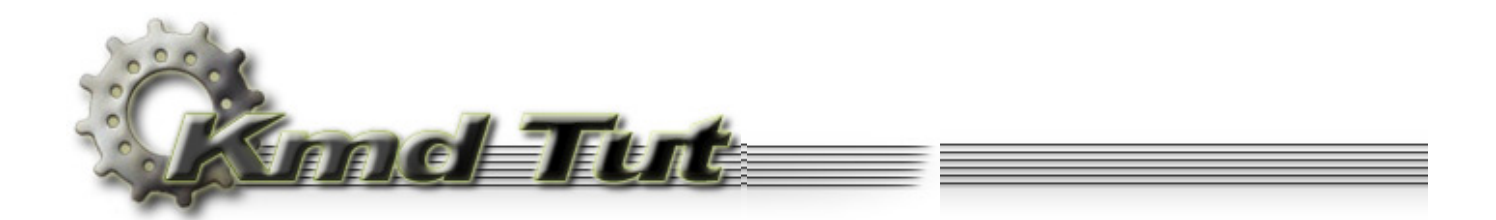

# **The I/O Subsystem**

#### **[4.1 I/O Manager](#page-0-0)**

- **[4.2 The control program for the VirtToPhys](#page-1-0)**
- **[driver](#page-1-0)**
	- [4.2.1 Control program source code](#page-1-1)
	- [4.2.2 Device object](#page-3-0)
	- [4.2.3 Driver object](#page-4-0)
	- [4.2.4 Symbolic link object](#page-5-0)
	- [4.2.5 File object](#page-6-0)
	- [4.2.6 Communicating with the device](#page-8-0)
	- [4.2.7 I/O Control Codes](#page-9-0)
	- [4.2.8 Data exchange](#page-10-0)
	- [4.2.9 Cleanup](#page-11-0)

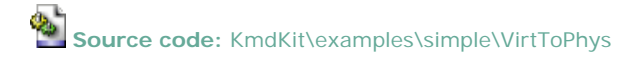

# <span id="page-0-0"></span>**I/O Manager**

Unlike the user-mode, where we can call functions from some dll directly, simply using its address, in the kernel-mode such scenario would be extremely dangerous in the view of the system stability. Therefore, the system provides the intermediary to communicate with the kernel-mode. Such intermediary is an *I/O Manager*, which is one of the *I/O subsystem*'s component. The I/O Manager connects applications and system components with devices, and defines the infrastructure that supports device drivers.

Very simplified scheme of how the I/O Manager interacts with the user-mode applications and the device drivers is given on figure 4-1.

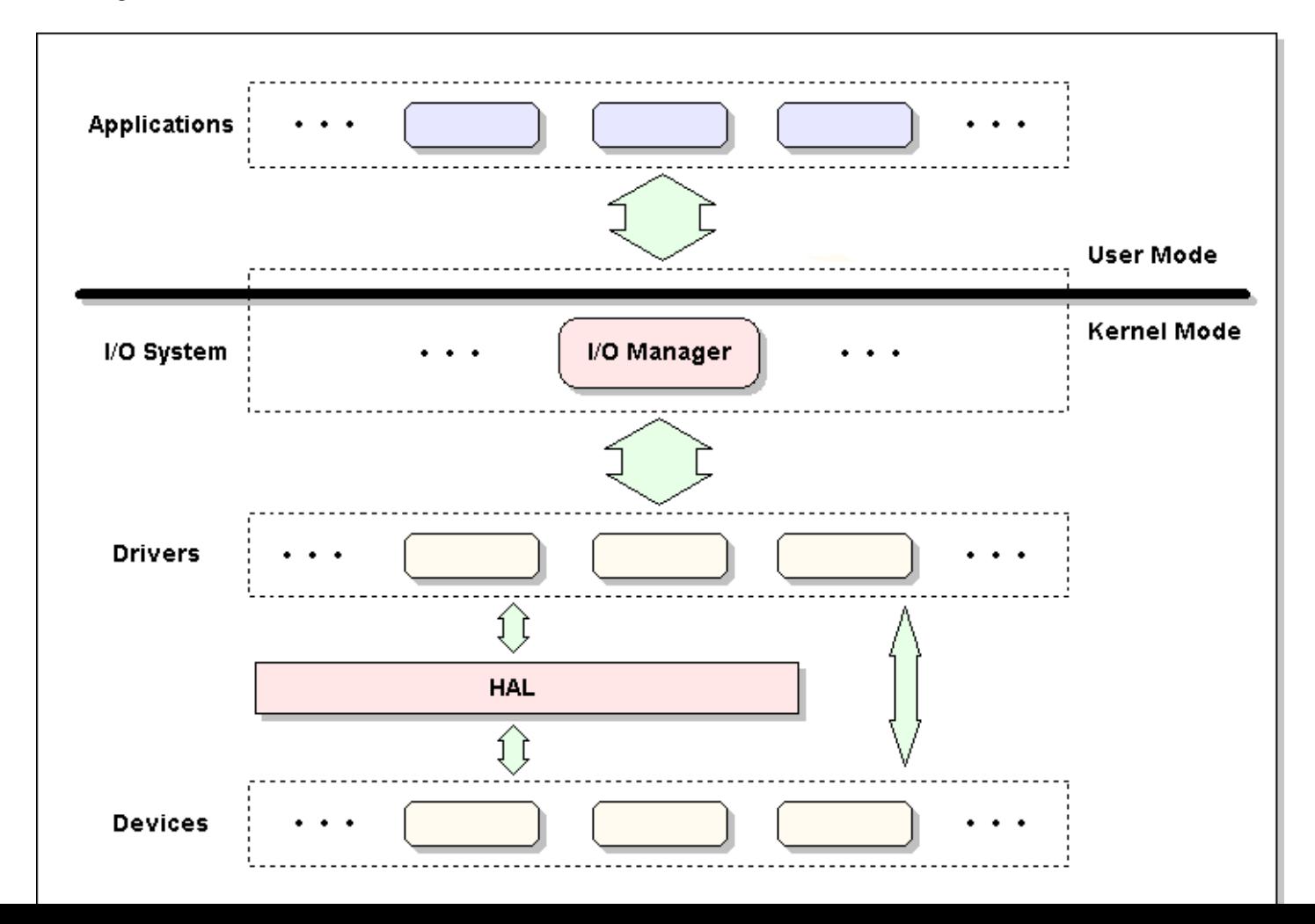

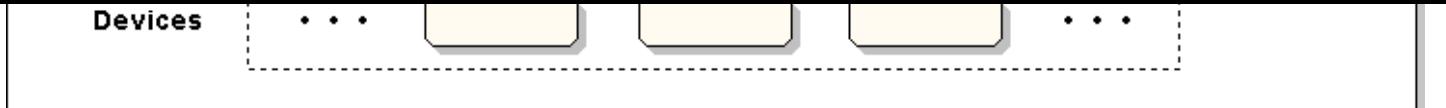

Figure 4-1. Simplified I/O subsystem architecture

From the above figure follows that absolutely all calls from the user-mode applications to the devices and, therefore, to the device drivers are under control of the I/O Manager.

The user-mode code is forced to order the I/O operation to the device. Only and exactly the device. The driver must create some device (or devices) to control. In our case this device is virtual one. Of course, creating the device doesn't mean some new real device will be created. It just means some new object will be created in the memory (namely device object) representing a physical or logical device on the system and describing its characteristics.

Creating the device the driver tells the I/O Manager: "Here is the device for me to control. If you will receive some I/O request to this device, send it to me, and I'll take care about the rest." The driver only knows how to handle I/O requests to its device (s). The only responsibility of the I/O Manager is to create and direct the I/O request to the appropriate device driver. And the user-mode code does not (and should not) know at all, which driver services a particular device(s).

## <span id="page-1-0"></span>4.2 The control program for the VirtToPhys driver

## <span id="page-1-1"></span>4.2.1 Control program source code

Strictly speaking this code combines the service control program responsible for registration and starting the driver, and the client program to communicate with the device.

```
; VirtToPhys.asm - Driver Control Program for VirtToPhys driver
386.model flat, stdcall
option casemap: none
TNCLUDE FILES
include \masm32\include\windows.inc
include \masm32\include\kernel32.inc
include \masm32\include\user32.inc
include \masm32\include\advapi32.inc
includelib \masm32\lib\kernel32.lib
includelib \masm32\lib\user32.lib
includelib \masm32\lib\advapi32.lib
include \masm32\include\winioctl.inc
include \masm32\Macros\Strings.mac
include common.inc
CODE
.code
BigNumToString
BigNumToString proc uNum: UINT, pszBuf: LPSTR
; This function accepts a number and converts it to a
; string, inserting commas where appropriate.
local acNum[32]: CHAR
local nf:NUMBERFMT
  invoke wsprintf, addr acNum, $CTA0("%u"), uNum
 and nf.NumDigits, 0
 and nf.LeadingZero, FALSE
 mov nf.Grouping, 3
```

```
mov nf.lpDecimalSep. $CTA0(".")
   mov nf.lpThousandSep, $CTA0(" ")
   and nf. NegativeOrder, 0
   invoke GetNumberFormat, LOCALE USER DEFAULT, 0, addr acNum, addr nf, pszBuf, 32
   ret
BigNumToString endp
start
start proc uses esi edi
local hSCManager: HANDLE
local hService: HANDLE
local acModulePath[MAX PATH]; CHAR
local _ss: SERVICE_STATUS
local hDevice: HANDLE
local adwInBuffer[NUM_DATA_ENTRY]:DWORD
local adwOutBuffer[NUM_DATA_ENTRY]:DWORD
local dwBytesReturned: DWORD
local acBuffer[256+64]: CHAR
local acThis[64]:CHAR
local acKernel[64]: CHAR
local acUser[64]: CHAR
local acAdvapi[64]: CHAR
local acNumber[32]: CHAR
    invoke OpenSCManager, NULL, NULL, SC_MANAGER_ALL_ACCESS
    \cdot if eax != NULL
       mov hSCManager, eax
       push eax
       invoke GetFullPathName, $CTAO("VirtToPhys.sys"), \
                              sizeof acModulePath, addr acModulePath, esp
       pop eax
       invoke CreateService, hSCManager, $CTA0("VirtToPhys"), \
                            $CTAO("Virtual To Physical Address Converter"), \
                            SERVICE_START + SERVICE_STOP + DELETE, SERVICE_KERNEL_DRIVER, \
                            SERVICE_DEMAND_START, SERVICE_ERROR_IGNORE, addr acModulePath, \
                            NULL, NULL, NULL, NULL, NULL
        \textbf{if} eax \textbf{I} = \textbf{N}III.
           mov hService, eax
           ; Driver's DriverEntry procedure will be called
           invoke StartService, hService, 0, NULL
           \cdot if eax != 0
               ; Driver will receive I/O request packet (IRP) of type IRP_MJ_CREATE
               invoke CreateFile, $CTAO("\\\\.\\slVirtToPhys"), GENERIC_READ + GENERIC_WRITE, \
                              0, NULL, OPEN_EXISTING, 0, NULL
               .if eax != INVALID_HANDLE_VALUE
                   mov hDevice, eax
                   lea esi, adwInBuffer
                   assume esi:ptr DWORD
                   invoke GetModuleHandle, NULL
                   mov [esi][0*(sizeof DWORD)], eax
                   invoke GetModuleHandle, $CTA0("kernel32.dll", szKernel32)
                   mov [esi][1*(sizeof DWORD)], eax
                   invoke GetModuleHandle, $CTAO("user32.dll", szUser32)
                   mov [esi][2*(sizeof DWORD)], eax
                   invoke GetModuleHandle, $CTA0("advapi32.dll", szAdvapi32)
                   mov [esi][3*(sizeof DWORD)], eax
                   lea edi, adwOutBuffer
                   assume edi:ptr DWORD
                   ; Driver will receive IRP of type IRP_MJ_DEVICE_CONTROL
                   invoke DeviceIoControl, hDevice, IOCTL_GET_PHYS_ADDRESS,
                                         esi, sizeof adwInBuffer, \setminusedi, sizeof adwOutBuffer,
                                         addr dwBytesReturned, NULL
                   .if ( eax := 0 ) && ( dwBytesReturned := 0 )
                      invoke GetModuleFileName, [esi][0*(sizeof DWORD)], \
```

```
lea ecx, acModulePath[eax-5]
                          .repeat
                              dec ecx
                              mov al, [ecx]
                         .until al == \sqrt{ } inc ecx
                         push ecx
                         CTA0 "%s \t%08Xh\t%08Xh ( %s )\n", szFmtMod
                         invoke BigNumToString, [edi][0*(sizeof DWORD)], addr acNumber
                         pop ecx
                          invoke wsprintf, addr acThis, addr szFmtMod, ecx, \
                                            [esi][0*(sizeof DWORD)], \
                                            [edi][0*(sizeof DWORD)], addr acNumber
                          invoke BigNumToString, [edi][1*(sizeof DWORD)], addr acNumber
                          invoke wsprintf, addr acKernel, addr szFmtMod, addr szKernel32, \
                                            [esi][1*(sizeof DWORD)], \
                                            [edi][1*(sizeof DWORD)], addr acNumber
                          invoke BigNumToString, [edi][2*(sizeof DWORD)], addr acNumber
                          invoke wsprintf, addr acUser, addr szFmtMod, addr szUser32, \
                                            [esi][2*(sizeof DWORD)], \
                                            [edi][2*(sizeof DWORD)], addr acNumber
                          invoke BigNumToString, [edi][3*(sizeof DWORD)], addr acNumber
                          invoke wsprintf, addr acAdvapi, addr szFmtMod, addr szAdvapi32, \
                                            [esi][3*(sizeof DWORD)], \
                                            [edi][3*(sizeof DWORD)], addr acNumber
                          invoke wsprintf, addr acBuffer, \
                                            $CTA0("Module:\t\tVirtual:\t\tPhysical:\n\n%s\n%s%s%s"), \
                                            addr acThis, addr acKernel, addr acUser, addr acAdvapi
                         assume esi:nothing
                        assume edi:nothing
                         invoke MessageBox, NULL, addr acBuffer, $CTA0("Modules Base Address"), \
                                            MB_OK + MB_ICONINFORMATION
                      .else
                         invoke MessageBox, NULL, $CTA0("Can't send control code to device."), NULL, \
                                              MB_OK + MB_ICONSTOP
                      .endif
                     ; Driver will receive IRP of type IRP_MJ_CLOSE 
                     invoke CloseHandle, hDevice
                  .else
                      invoke MessageBox, NULL, $CTA0("Device is not present."), NULL, MB_ICONSTOP
                  .endif
                 ; DriverUnload proc in our driver will be called 
                 invoke ControlService, hService, SERVICE_CONTROL_STOP, addr _ss
             .else
                 invoke MessageBox, NULL, $CTA0("Can't start driver."), NULL, MB_OK + MB_ICONSTOP
             .endif
             invoke DeleteService, hService
             invoke CloseServiceHandle, hService
         .else
             invoke MessageBox, NULL, $CTA0("Can't register driver."), NULL, MB_OK + MB_ICONSTOP
         .endif
         invoke CloseServiceHandle, hSCManager
     .else
         invoke MessageBox, NULL, $CTA0("Can't connect to Service Control Manager."), NULL, \
                             MB_OK + MB_ICONSTOP
     .endif
     invoke ExitProcess, 0
start endp
;:::::::::::::::::::::::::::::::::::::::::::::::::::::::::::::::::::::::::::::::::::::::::::::::::::
\mathcal{L}_{\mathcal{L}};:::::::::::::::::::::::::::::::::::::::::::::::::::::::::::::::::::::::::::::::::::::::::::::::::::
end start
```
<span id="page-3-0"></span>Not considering the code that prepares the input data sending to the device and the code responsible for formatting and displaying the output from the device, there is a few new stuff here - only three calls: CreateFile, DeviceIoControl and CloseHandle. All these functions accept the device (I repeat, not the driver) handle as an argument.

After loading, VirtToPhys driver creates the named device "devVirtToPhys" (The "dev" prefix is not necessary, but I have added it with purpose - I'll tell you why below).

The device name is placed in the *Object Manager namespace*. Object Manager is the system component responsible for creating, deleting, protecting, and tracking objects. By convention, device objects are placed in the \Device directory, inaccessible by the applications using the Win32 API.

To traverse the namespace maintained by the Object Manager use my Windows Object Explorer (WinObjEx) ( [http://www.](http://www.wasm.ru/) [wasm.ru/](http://www.wasm.ru/) ) or Object Viewer by Mark Russinovich (<http://www.sysinternals.com/>).

To view objects created by VirtToPhys on your computer, simply run VirtToPhys.exe, but do not close a dialog window.

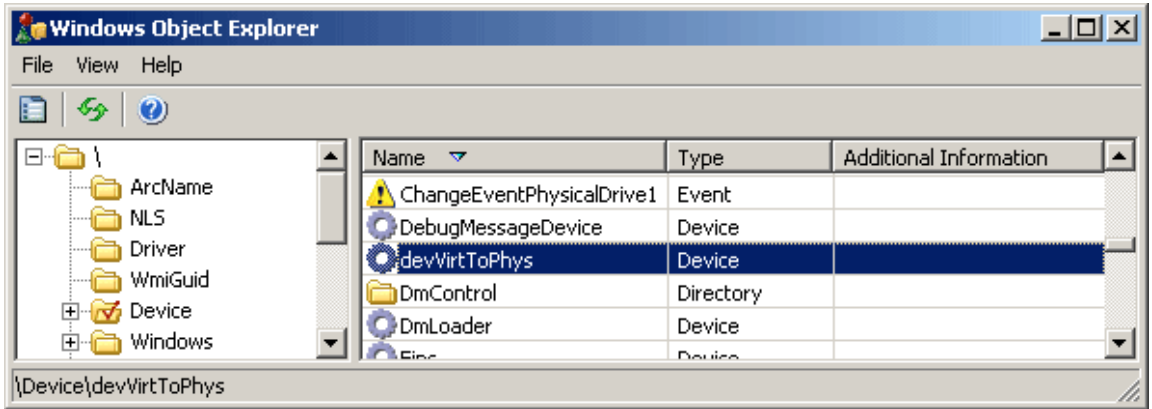

**Figure 4-2**. devVirtToPhys device object in the object manager namespace

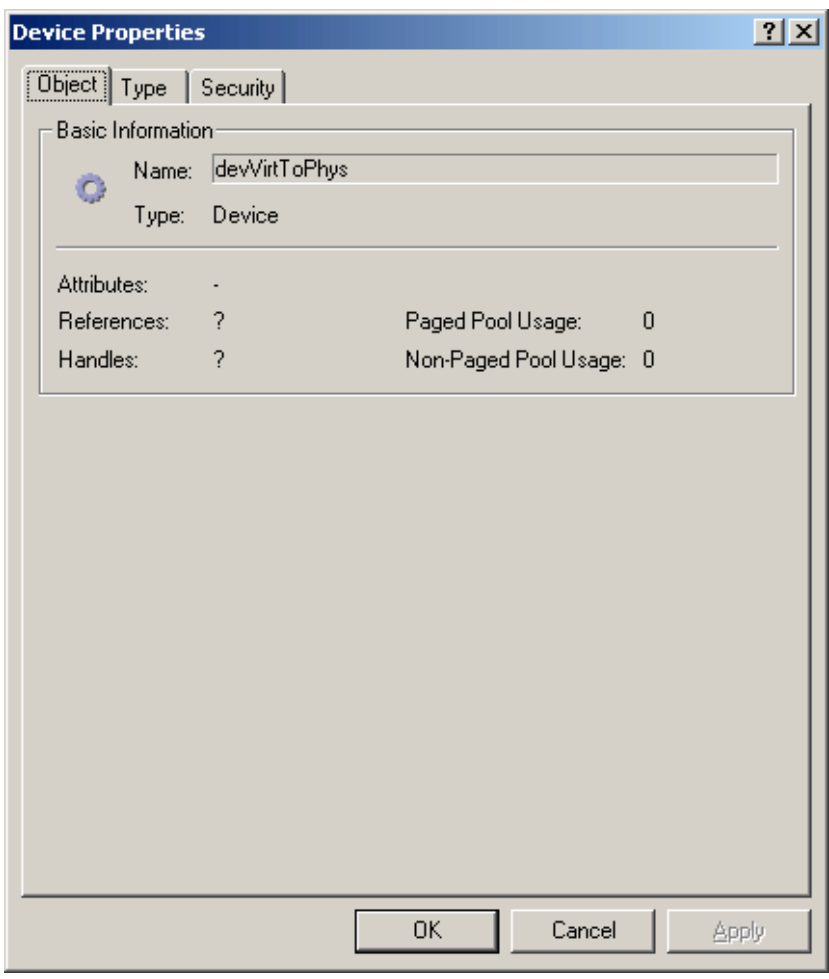

**Figure 4-3**. devVirtToPhys device object properties

#### <span id="page-4-0"></span>**4.2.3 Driver object**

VirtToPhys driver object (I did not use any prefixes in the name) is placed in the \Driver directory.

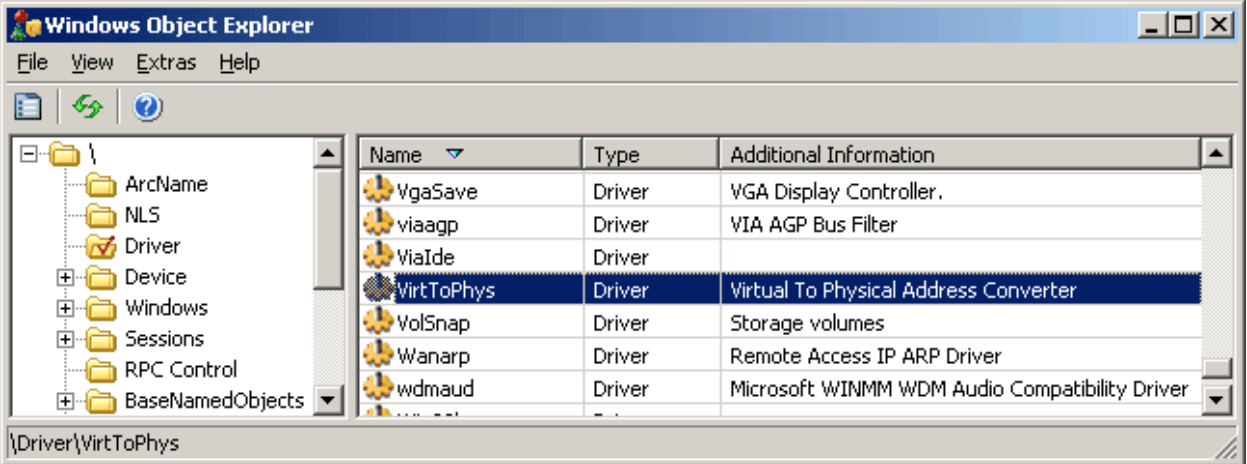

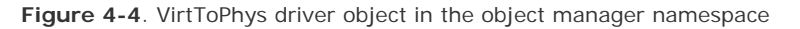

#### <span id="page-5-0"></span>**4.2.4 Symbolic link object**

Internal device names can't be used in Win32 applications (all directories, except for "\BaseNamedObjects" and "\??", are invisible to user programs) - instead, the device name must appear in a special directory in the Object Manager's namespace, "\??". This directory contains a *symbolic links* to the real, internal device names. Device drivers are responsible for creating links in this directory so their devices will be accessible to Win32 applications.

So, our driver needs to make it possible for user-mode code to open the device object, thus it have to create a symbolic link in the "\??" directory which points to the device object in the "\Device" directory. Thereafter, when the caller wants to have the device handle, the I/O Manager can find the device object directly.

By the way, you can examine or even change these links from user-mode with the Win32 QueryDosDevice and DefineDosDevice functions.

Having opened "\??" directory you will see, that it teems with symbolic links. Prior to Windows NT 4, this directory was named \DosDevices; it was renamed to "\??" for performance reasons - that name places first in the alphabetical order.

For backward compatibility in the Object Manager's namespace root directory there is the "\DosDevices" link to the "\??" directory.

The driver VirtToPhys creates the symbolic link "slVirtToPhys" to the device "devVirtToPhys" in the "\??" directory, which value is the string "\Device\devVirtToPhys". Here I've used the prefix "dev".

| <b>Windows Object Explorer</b> |                      |              |                                           |  |
|--------------------------------|----------------------|--------------|-------------------------------------------|--|
| File<br>View<br>Help           |                      |              |                                           |  |
| $\odot$                        |                      |              |                                           |  |
| <b>Windows</b><br>(∓⊡          | <b>Name</b><br>≂     | Type         | Additional Information                    |  |
| RPC Control                    | Shadow               | SymbolicLink | \Device\LanmanRedirector                  |  |
| BaseNamedObjects               | SiwvidSTART          | SymbolicLink | \Device\Siwvid                            |  |
| -77                            | SivirtToPhys         |              | SymbolicLink   \Device\devVirtToPhys      |  |
| FileSystem                     | STORAGE#RemovableMe  | SymbolicLink | \Device\Harddisk1\DP(1)0-0                |  |
| ObjectTypes                    | STORAGE#RemovableMe. |              | SymbolicLink   \Device\Harddisk1\DP(1)0-0 |  |
| \??\slVirtToPhys               |                      |              |                                           |  |

**Figure 4-5**. slVirtToPhys symbolic link object in the object manager namespace

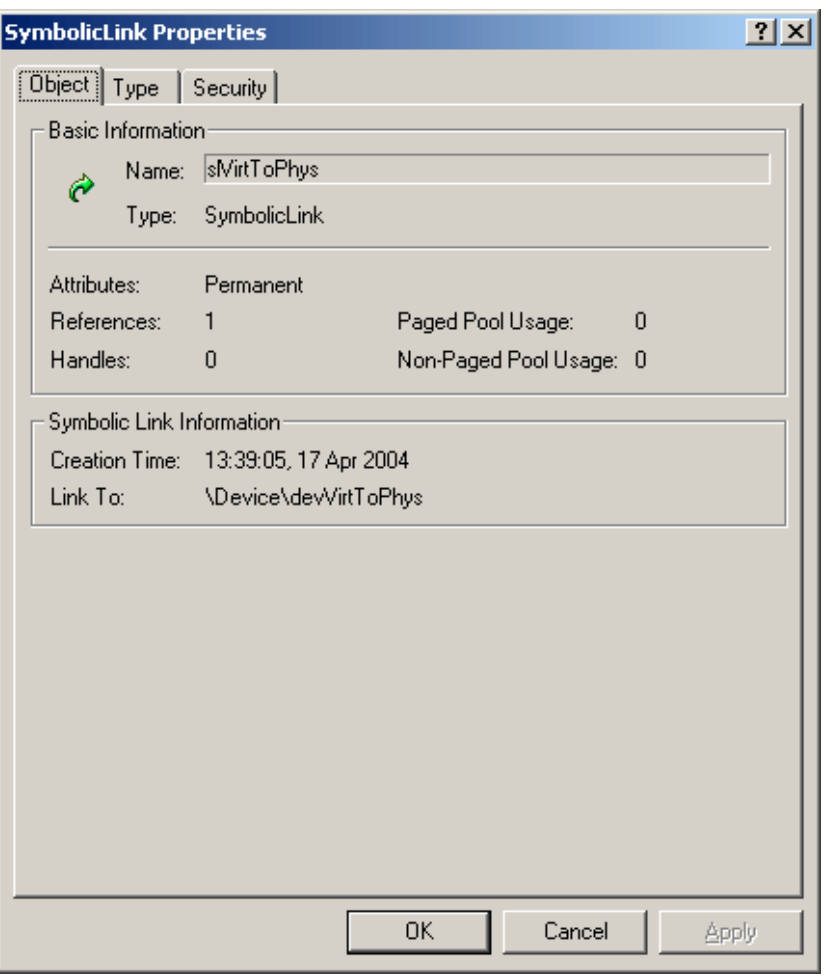

**Figure 4-6**. slVirtToPhys symbolic link object properties

I've added the prefixes only to distinguish the different kinds of objects. The point is to show it's not necessary for the device name and the symbolic link name to be (though, usually it's the case) coincided with the name of the driver. The important thing here is that the symbolic link name should specify the valid device name. And one more important point - there can not be two objects with the same name in a single object directory, just as there are no two files with identical name in the same file system directory.

Thus, upon exit from the StartService function we have three new objects: the driver "\Driver\VirtToPhys", the device "\Device \devVirtToPhys" and the symbolic link to the device " \??\slVirtToPhys".

If you still remember, in the second part of this doc, I have promised to tell what "\??", preceding the driver's file path like "\?? \C:\masm32\..." is. So, "\??\C:" is a symbolic link to the internal device named "\Device\HarddiskVolume1", or the first volume on the first hard drive in the system.

### <span id="page-6-0"></span>**4.2.5 File object**

Let's get back to our source code. After the driver is started, we want to call it somehow. To accomplish this, we only need to open a file handle to the driver calling CreateFile:

The description of the CreateFile takes a a lot of space in the documentation. But only the small piece of that info is concerned about the device drivers.

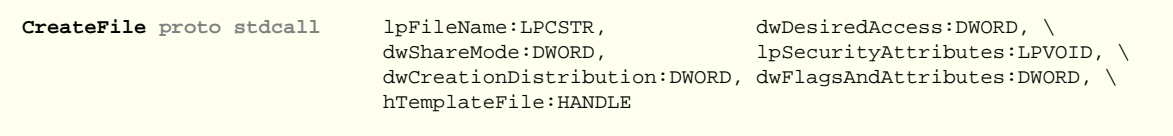

Despite its name, this function creates or opens existing (many Create\* functions work this way) object, but not just a file. Microsoft definitely should name it CreateObject. The device can appear as an object.

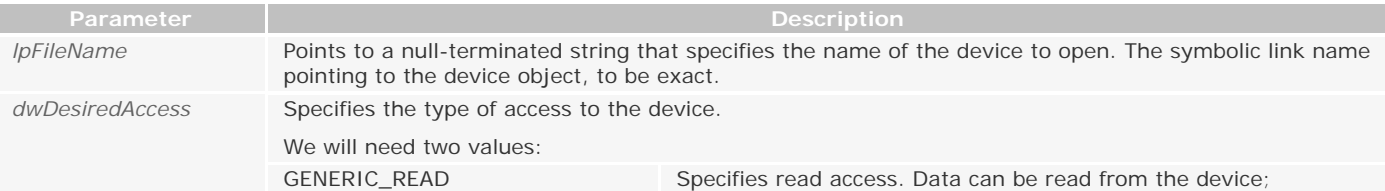

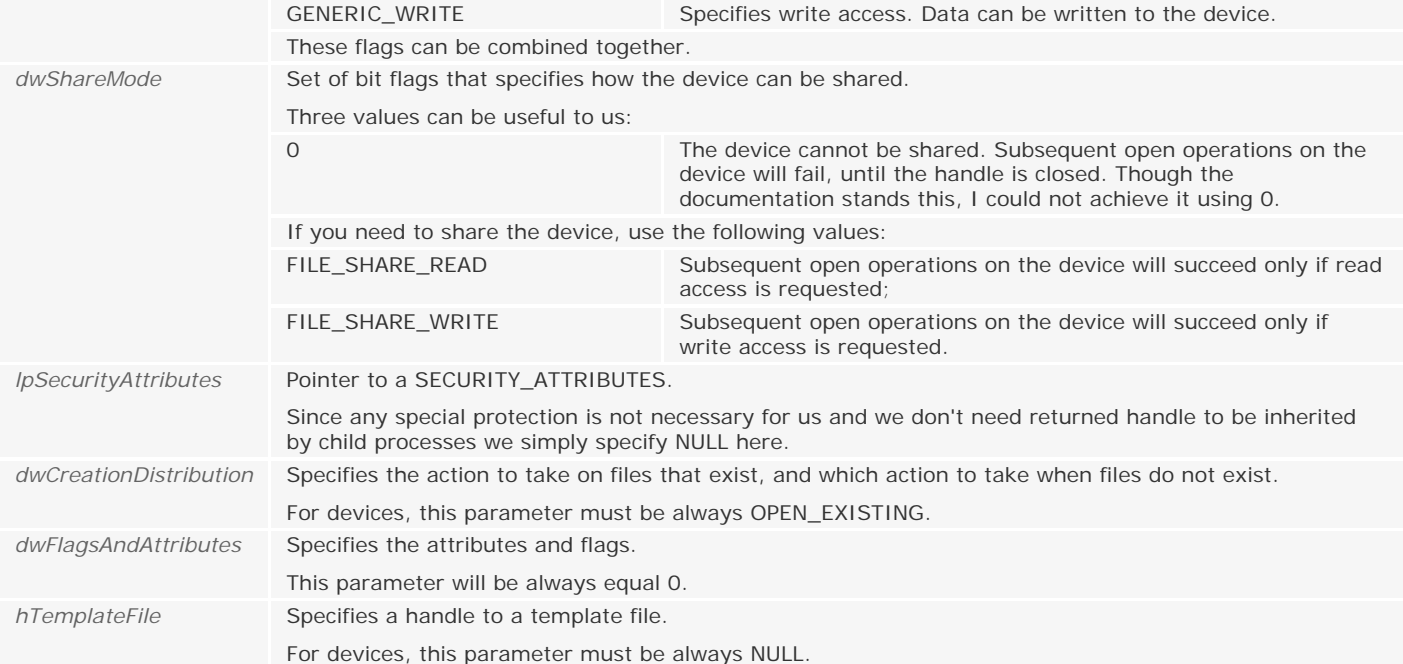

If CreateFile successfully creates or opens the specified device, a handle to a device is returned; otherwise, INVALID\_HANDLE\_VALUE is returned.

Most Windows functions that return a handle return NULL when they are unsuccessful. CreateFile, however, returns INVALID\_HANDLE\_ VALUE defined as -1.

We call CreateFile as follows.

 **invoke CreateFile**, \$CTA0("\\\\.\\slVirtToPhys"), GENERIC\_READ + GENERIC\_WRITE, \ 0, **NULL**, OPEN\_EXISTING, 0, **NULL**

I hope everything is clear with the last five parameters. The second parameter is a combination of flags GENERIC\_READ + GENERIC\_WRITE, since we intend both to send the data to the device and to receive the results of its work.

Let's examine the first parameter. It is a pointer to the symbolic link name, in the form "\\.\slVirtToPhys". The "\\.\" is a Win32-defined alias for the local computer. The CreateFile is the wrap around the other function NtCreateFile (realized in \% SystemRoot%\System32\ntdll.dll), which in turn accesses the corresponding system service (don't confuse to Win32 service processes).

System service is an entry point into the kernel from environment subsystems. A system service dispatch is triggered as a result of executing an int 2Eh (Windows NT/W2K) or sysenter (Windows XP/2003) instruction on x86 processors. Executing these instruction results in a trap that causes the executing thread to transition into kernel-mode and enter the system service dispatcher.

NtCreateFile substitutes an alias for the local computer "\\.\" with the "\??" (thus "\\.\slVirtToPhys" turns to "\?? \slVirtToPhys") and calls the kernel's ObOpenObjectByName function. Through the symbolic link ObOpenObjectByName finds the "\Device\devVirtToPhys" object and returns the pointer to it (thus the symbolic link visible from the user-mode code is used by the Object Manager for compilation in the internal device name). Using this pointer NtCreateFile creates the new file object representing the device and returns its handle.

The operating system abstracts all I/O requests as operations on a virtual file, hiding the fact that the target of an I/O operation might not be a file-structured device. The driver converts the requests from requests made to a virtual file to hardware-specific requests. This abstraction generalizes an application's interface to devices. All data that is read or written is regarded as a simple stream of bytes directed to these virtual files.

Before CreateFile returns, the I/O Manager creates IRP the type of IRP\_MJ\_CREATE and sends it to the driver for processing. The driver-defined routine that is responsible for processing this type of IRP will execute in the same thread context as the initiator of the I/O requests (the caller of the CreateFile) at IRQL = PASSIVE\_LEVEL. If that driver-defined routine successfully returns, the Object Manager creates a handle for the file object in the process's handle table and the handle propagates back through the calling chain, finally reaching the application as a return parameter from CreateFile.

The newly created file object is the executive object and does not get into the Object Manager namespace. You can use Process Explorer utility by Mark Russinovich ( [http://www.sysinternals.com](http://www.sysinternals.com/) ) to explore such objects.

| Process Explorer - Sysinternals: www.sysinternals.com |                          |                             |                                     |                |                      |                |                           | <u>니미지</u> |
|-------------------------------------------------------|--------------------------|-----------------------------|-------------------------------------|----------------|----------------------|----------------|---------------------------|------------|
| View Process Handle Options Search Help<br>File       |                          |                             |                                     |                |                      |                |                           |            |
| 67<br>ÄÅ<br>$\mathbf{x}$ .<br>園<br>圓<br>Ы<br>Ð        |                          |                             |                                     |                |                      |                |                           |            |
| Process                                               | <b>CPU</b><br><b>PID</b> | Description                 |                                     | Owner          | Priority             | <b>Handles</b> | Window Title              |            |
| 9<br>winhlp32.exe                                     | 960<br>0                 | Microsoft <sup>®</sup> Help |                                     | <b>NONE- 8</b> |                      | 29             | Win32 Programmer's Refere |            |
| VirtToPhys.exe                                        | 1048<br>-0               |                             | Kernel-Mode Driver VirtToPhys v1.00 | <b>NONE- 8</b> |                      | 28             | Modules Base Address      |            |
| 92<br>winhlp32.exe                                    | 1136 0                   | Windows Winhlp32            |                                     | NONE- 8        |                      | 18             |                           |            |
|                                                       |                          |                             |                                     |                |                      |                |                           |            |
|                                                       |                          |                             |                                     |                |                      |                |                           |            |
| Handle<br><b>Type</b>                                 | $\nabla$                 | Access                      | Name                                |                |                      |                |                           |            |
| 0x40<br>Key                                           |                          | 0x000F003F                  | <b>HKLM</b>                         |                |                      |                |                           |            |
| 0x6C<br>File                                          |                          | 0x0012019F                  | \Device\devVirtToPhys               |                |                      |                |                           |            |
| 0x68<br>File                                          |                          | 0x0012019F                  | \Device\NamedPipe\svcctl            |                |                      |                |                           |            |
| VirtToPhys.exe pid: 1048                              |                          |                             |                                     |                | Refresh Rate: Paused |                |                           |            |

**Figure 4-7**. File object

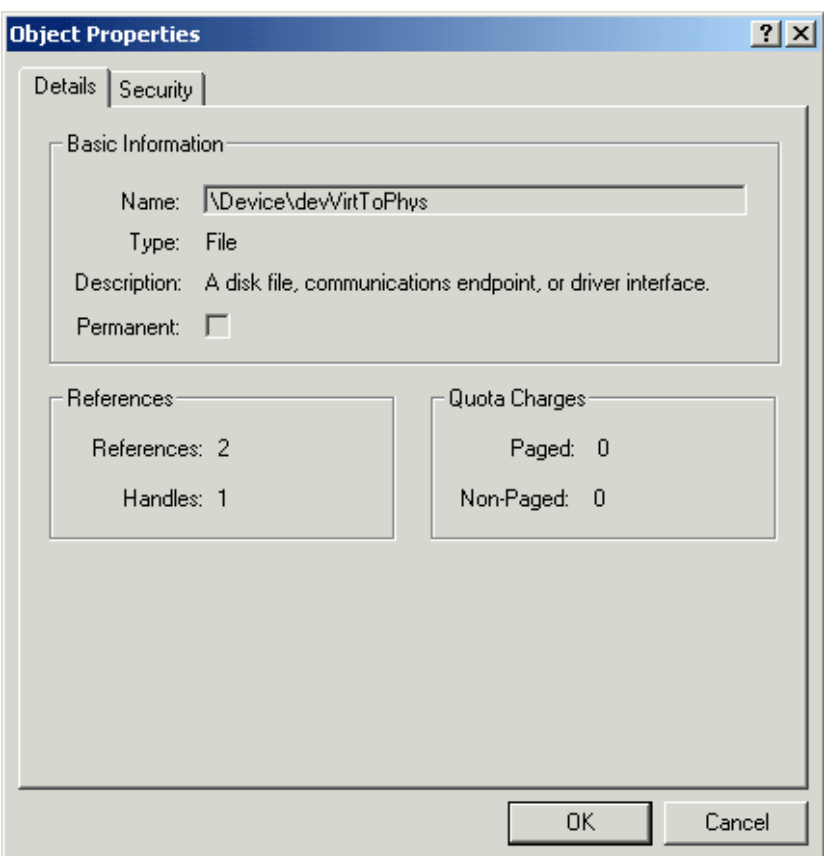

**Figure 4-8**. File object properties

Let me summarize. So, "\\.\slVirtToPhys" turns to the symbolic link "\??\slVirtToPhys" and finally used to find the appropriate device "\Device\devVirtToPhys". From the device object DEVICE\_OBJECT is fetched out which driver is responsible for managing this device. Then I/O Manager sends IRP\_MJ\_CREATE request directly to this driver. This way the driver knows that some code tries to get the access to its device. If the driver wants to grant the access it returns success. Now the Object Manager creates a handle for the virtual file object representing the device and returns it to the user-mode code.

Handles and symbolic links serve as indirect pointers to system resources; this indirection keeps application programs from fiddling directly with system data structures.

## <span id="page-8-0"></span>**4.2.6 Communicating with the device**

 **.if** eax != INVALID\_HANDLE\_VALUE mov hDevice, eax

If CreateFile returned valid device handle we save it in hDevice variable. Now we are able to communicate with the device calling ReadFile, WriteFile, and DeviceIoControl. The DeviceIoControl is the universal function to communicate with the devices. Here is its prototype:

The DeviceIoControl accepts even more parameters than CreateFile, but it's simple enough.

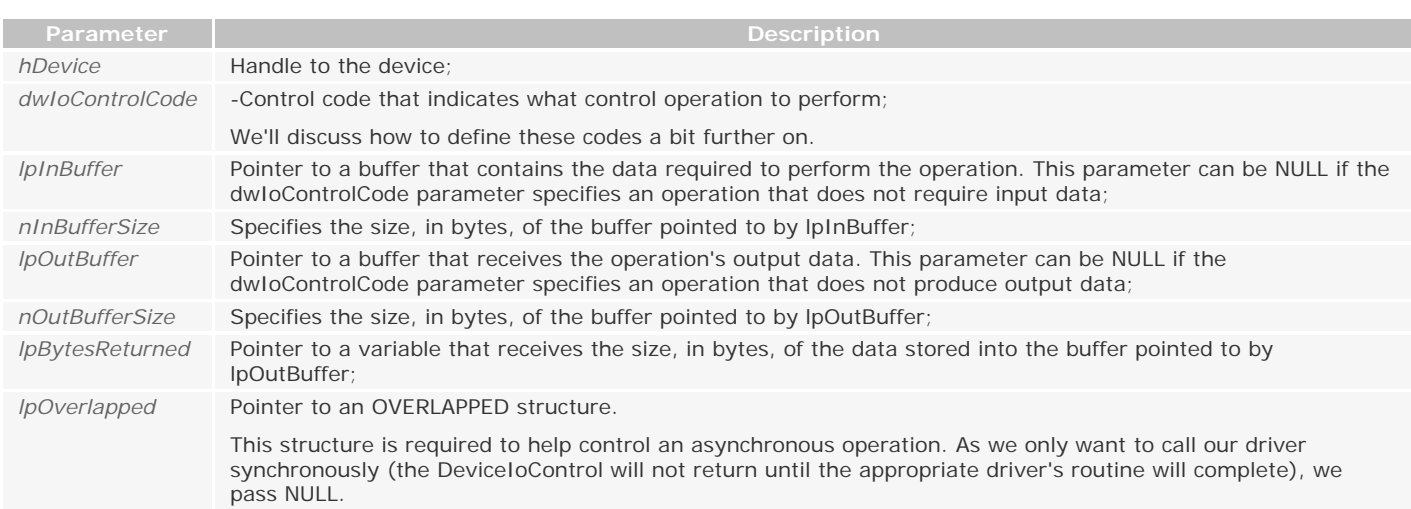

## <span id="page-9-0"></span>**4.2.7 I/O Control Codes**

The device driver can be considered as a package of kernel-mode functions. I/O Control Code defines which function will be called. The dwIoControlCode argument to DeviceIoControl is used for this purpose. It indicates the control operation we want to perform and how it should be performed.

The control code is a 32-bit numeric constant that can be defined using the CTL\_CODE macro that's part of both the winioctl. inc and the ntddk.inc include files.

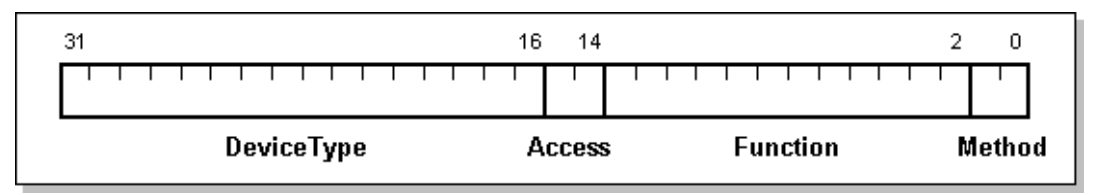

**Figure 4-9**. I/O Control Code Layout

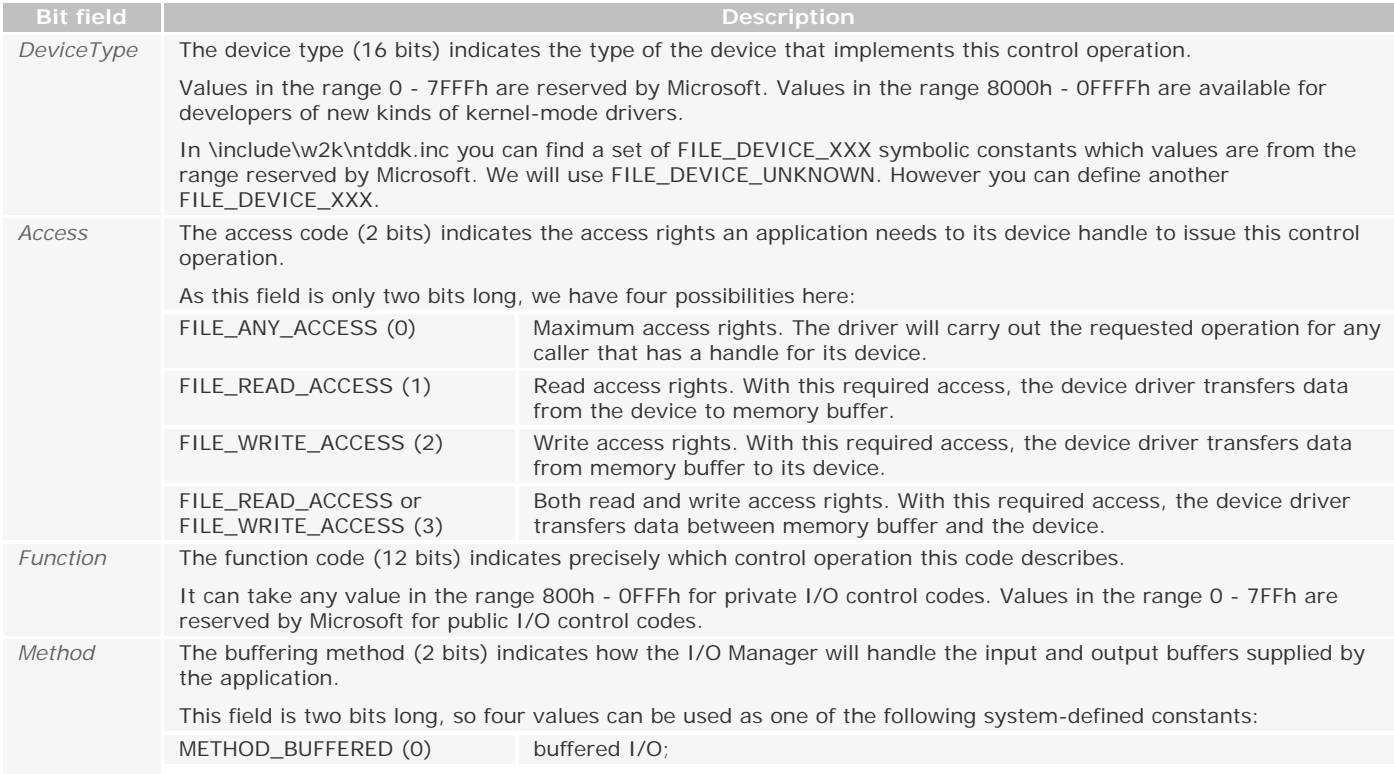

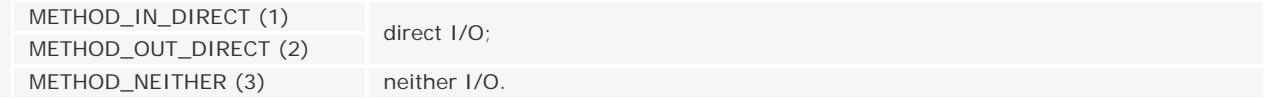

We'll talk about buffer management in more details later. Now the important thing is the buffered method is most safe, since the system takes care about buffers handling, resulting in an overhead of the memory copy operation. But drivers commonly use buffered I/O when callers transfer requests smaller than one page (4 KB), because the copy operation of small buffers matches the overhead of the memory lock performed by direct I/O. And we use buffered method in VirtToPhys driver.

You can form I/O control code manually, but it's much more convenient to use a macro CTL\_CODE, that offers a mechanism to generate IOCTL values. Here it is:

```
CTL_CODE MACRO DeviceType:=<0>, Function:=<0>, Method:=<0>, Access:=<0>
     EXITM %(((DeviceType) SHL 16) OR ((Access) SHL 14) OR ((Function) SHL 2) OR (Method))
```
As I already have said the CTL\_CODE macro is defined both in the winioctl.inc, which included in the source code of the service control program, and in the ntddk.inc, included in the driver's source code.

Since we use NUM\_DATA\_ENTRY, DATA\_SIZE constants and IOCTL\_GET\_PHYS\_ADDRESS I/O control code both in the service control program and in the driver, they placed in separate include file common.inc. Thus all changes in this file will be mirrored in the both source codes.

NUM\_DATA\_ENTRY **equ** 4 DATA\_SIZE **equ** (**sizeof** DWORD) \* NUM\_DATA\_ENTRY IOCTL\_GET\_PHYS\_ADDRESS **equ** CTL\_CODE(FILE\_DEVICE\_UNKNOWN, 800h, METHOD\_BUFFERED, FILE\_READ\_ACCESS + FILE\_WRITE\_ACCESS)

#### <span id="page-10-0"></span>**4.2.8 Data exchange**

Now let's return to the driver's source code.

```
 lea esi, adwInBuffer
 assume esi:ptr DWORD
invoke GetModuleHandle, NULL
 mov [esi][0*(sizeof DWORD)], eax
 invoke GetModuleHandle, $CTA0("kernel32.dll", szKernel32)
 mov [esi][1*(sizeof DWORD)], eax
 invoke GetModuleHandle, $CTA0("user32.dll", szUser32)
 mov [esi][2*(sizeof DWORD)], eax
 invoke GetModuleHandle, $CTA0("advapi32.dll", szAdvapi32)
 mov [esi][3*(sizeof DWORD)], eax
```
Here we fill adwInBuffer buffer with the virtual addresses to be converted.

```
lea edi, adwOutBuffer
 assume edi:ptr DWORD
invoke DeviceIoControl, hDevice, IOCTL_GET_PHYS_ADDRESS, \
                         esi, sizeof adwInBuffer, \
                         edi, sizeof adwOutBuffer, \
                         addr dwBytesReturned, NULL
```
And by calling DeviceIoControl we pass the buffer to the driver, that has to convert each virtual address to physical one.

```
\textbf{if} ( eax != 0 ) && ( dwBytesReturned != 0 )
     invoke GetModuleFileName, [esi][0*(sizeof DWORD)], \
                                 addr acModulePath, sizeof acModulePath
    lea ecx, acModulePath[eax-5]
     .repeat
        dec ecx
        mov al, [ecx]
    .until al == '\'
     inc ecx
    push ecx
```
 CTA0 "%s \t%08Xh\t%08Xh ( %s )\n", szFmtMod **invoke BigNumToString**, [edi][0\*(**sizeof** DWORD)], **addr** acNumber pop ecx **invoke wsprintf**, **addr** acThis, **addr** szFmtMod, ecx, \ [esi][0\*(**sizeof** DWORD)], \ [edi][0\*(**sizeof** DWORD)], **addr** acNumber **invoke BigNumToString**, [edi][1\*(**sizeof** DWORD)], **addr** acNumber **invoke wsprintf**, **addr** acKernel, **addr** szFmtMod, **addr** szKernel32, \ [esi][1\*(**sizeof** DWORD)], \ [edi][1\*(**sizeof** DWORD)], **addr** acNumber **invoke BigNumToString**, [edi][2\*(**sizeof** DWORD)], **addr** acNumber **invoke wsprintf**, **addr** acUser, **addr** szFmtMod, **addr** szUser32, \ [esi][2\*(**sizeof** DWORD)], \ [edi][2\*(**sizeof** DWORD)], **addr** acNumber **invoke BigNumToString**, [edi][3\*(**sizeof** DWORD)], **addr** acNumber **invoke wsprintf**, **addr** acAdvapi, **addr** szFmtMod, **addr** szAdvapi32, \ [esi][3\*(**sizeof** DWORD)], \ [edi][3\*(**sizeof** DWORD)], **addr** acNumber **invoke wsprintf**, **addr** acBuffer, \ \$CTA0("Module:\t\tVirtual:\t\tPhysical:\n\n%s\n%s%s%s"), \ **addr** acThis, **addr** acKernel, **addr** acUser, **addr** acAdvapi **assume** esi:nothing **assume** edi:nothing **invoke MessageBox**, **NULL**, **addr** acBuffer, \$CTA0("Modules Base Address"), \ MB\_OK + MB\_ICONINFORMATION **.else invoke MessageBox**, **NULL**, \$CTA0("Can't send control code to device."), **NULL**, \ MB\_OK + MB\_ICONSTOP **.endif**

If DeviceIoControl successfully returns, dwBytesReturned is equal to number of bytes we have in adwOutBuffer buffer filled by the driver. Now our task is simple. We have to format derived info and show it to our user. I'm sure you smart enough to understand it by yourself what is going on here. The escape sequences used in \$CTA0 are the common one (see \Macros \Strings.mac for details).

| <b>Modules Base Address</b>                |                                     | $\overline{\mathsf{x}}$                                                    |
|--------------------------------------------|-------------------------------------|----------------------------------------------------------------------------|
| Module:                                    | Virtual:                            | Physical:                                                                  |
| VirtToPhys.exe                             | 00400000h                           | 0EC67000h (247 885 824)                                                    |
| kernel32.dll<br>user32.dll<br>advapi32.dll | 77E40000h<br>77D00000h<br>77DA0000h | 043F3000h (71 249 920)<br>043F9000h (71 274 496)<br>043E7000h (71 200 768) |
|                                            |                                     |                                                                            |

**Figure 4-10**. The output of VirtToPhys.exe

#### <span id="page-11-0"></span>**4.2.9 Cleanup**

**invoke CloseHandle**, hDevice

Now we only have to close opened device handle. At this point I/O Manager sends two IRPs to device driver. Firstly it is IRP\_MJ\_CLEANUP, telling the driver that its device handle is about to close. And then IRP\_MJ\_CLOSE, telling the driver that its device handle have been closed. By the way, you can prevent closing your device handle by returning error code from the routine responsible for handling IRP\_MJ\_CLEANUP request. The driver-defined routines responsible for processing these types of IRP will execute in the same thread context as the initiator of the I/O requests (the caller of the CloseHandle) at IRQL = PASSIVE\_LEVEL.

We'll talk in the next part about how the driver handles IRP.

To make the drivers work under previous builds of Windows NT you need to change "\??" to "\DosDevices" and recompile the driver, since, as I have already mentioned, prior to Windows NT<sup>4</sup> "\??" directory was named "\DosDevices".